## **Programmieren der erweiterten Kennwerte**

Nachdem Sie die Werte für Velo, Acce und Impw geändert haben müssen Sie zum Abspeichern der eingestellten Werte die Anzahl der Halteabschnitte auf "2" setzen und die Programmiertaste drücken.

## **Grundsätzlich gilt:**

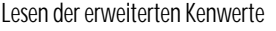

• Anzahl Halteabschnitte **1**

Programmieren der erweiterten Kennwerte

• Anzahl Halteabschnitte **2**

Jetzt sind die Standardparameter der Lok wieder einzugeben und neu zu programmieren. Nun kann Ihre Lok mit den geänderten Kennwerten wieder gefahren werden.

# **Vertauschung von Anschlüssen (Velo)**

Sollten Sie bei einer freien Decoderverdrahtung die Anschlüsse vertauscht haben, können diese elektronisch "zurechtgerückt" werden.

Prüfen Sie zunächst, welche Anschlüsse vertauscht werden müssen (z.B. wenn das Licht in der verkehrten Fahrtrichtung brennt), und geben Sie dann die aus der folgenden Tabelle entnommene Zahl als Wert ein.

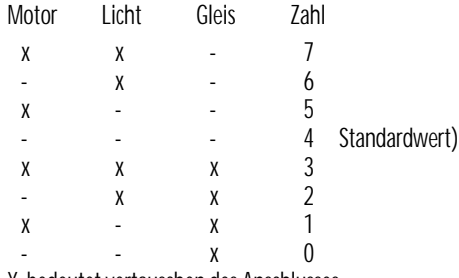

X bedeutet vertauschen des Anschlusses

# **Wirksamkeit der Anfahr-/Bremsbeschleunigung (Acce)**

Damit können Sie einstellen, ob die einprogrammierte Anfahr-/Bremsbeschleunigung nur in Dioden-Halteabschnitten wirksam ist oder immer, also auch bei der Steuerung von einem Handregler aus.

- immer wirksam and the Standardwert)
- nur in Halteabschnitten 2

Andere Zahlen sind nicht zulässig.

# **Variante der Motorregelung (Impw)**

Mit diesem Wert können Sie die Regelung optimal an den Motor anpassen. Es kann keine generelle Regel angegeben werden, welche Variante das beste Regelverhalten ergibt, hier helfen nur Fahrversuche.

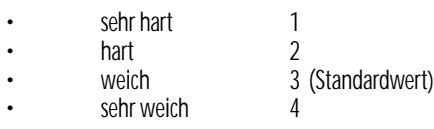

Hinweis: Für Glockenankermotoren ist die Regelvariante 4 zu empfehlen.

# **Hinweise zur Intellibox,Stand Januar 2003:**

Bei der Intellibox ist zum Programmieren der erweiterten Kennwerte die Adresse "0" zu setzen. Der Höchstgeschwindigkeitswert "0" ist nicht einstellbar, dadurch ist ein Programmieren in den Analogbetrieb nicht möglich und der Wert für die Anfahr-/Bremsbeschleunigung beginnt bei  $.0"$ .

Bei Fragen: Tel. 02154/951318 anrufen.

## **Betrieb, Wartung und Pflege**

Der Fahrzeugdecoder selbst benötigt keine besondere Wartung und Pflege. Seine Lebensdauer wird vielmehr durch bereits beim Einbau getroffene Maßnahmen (Wärmeableitung, saubere Lötstellen usw.) sowie durch sorgfältige Pflege des Motors entscheidend beeinflusst. Durch die Steuerung des Motors mit Impulsen werden aber Wicklung und Kohlen des Motors stärker belastet als bei normalem Gleichstrombetrieb. Aus diesem Grunde ist eine sorgfältige und regelmäßige Pflege des Motors (Ölen der Lager, Reinigen und gegebenenfalls Austausch der Kohlen) angezeigt.

Nach ca. 50 Betriebsstunden sollte das ganze Lokchassis einschließlich Lokdecoder z.B. durch ausblasen gereinigt werden, um Kurzschlüsse durch Kohlenstaub zu verhindern. Dabei ist vor allem der Kollektor des Motors zu beobachten, er kann sich mit Kohlenstaub zusetzen und einen Kurzschluss verursachen.

**Auf alle Artikel gewähren wir eine Garantie von2 Jahren. Für Kinder unter 14 Jahren nicht geeignet. Diese Anleitung für späteren Gebrauch aufbewahren.**

Rautenhaus Modellbahntechnik Bürgermeister- Mävers-Str. 2a  $C\epsilon$ D-28857 Syke Tel. 0700-rautenhaus email: vertrieb@rautenhaus.de www.rautenhaus-digital.de 01/2003 SLX872/73

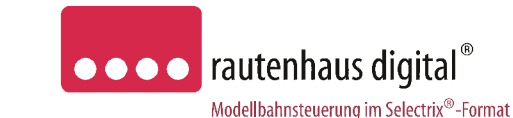

**SLX872**

**SLX873 2000mA**

# **Multiprotokoll-Lokdecoder**

für das Selectrix- und DCC-Format  $I/R/H$  24 x 15 x 3,3mm

Das Herz des SLX830 ist ein **ASIC (Application Specific Integrated Circuit)** von 2,3 x 2,9 x 0,3mm mit 28000 Bauteilen, der von D&H speziell für die Anforderungen der Steuerung von Modellbahnlokomotiven entwickelt wurde.

Die besonderen Vorteile hierdurch sind:

# **Super-Soft-Drive (SSD)®**

- dadurch besonders weiches Regelverhalten
- Motorregelung durch Soll-Ist-Wert Vergleich
- besonders ruhiger Lauf durch überlagerte Pulsbreitenmodulation
- mehrere verschiedene Regelvarianten zuroptimale Anpassung an den Motor
- intern 127 Fahrstufen
- Blockstreckenbetrieb mit einfachen Dioden
- Kurzschlusssicherung der Motorausgänge
- Überlastsicherung der Lichtausgänge
- Elektronische Vertauschbarkeit der Motor-,Licht-, und Gleisanschlüsse (zur Korrektur einer falschen Verdrahtung)
- Ausgabe der Fahrzeugnummer (Adresse) zur Lokerkennung während des Betriebes
- Einsetzbar für digitale Modellbahnanlagen mit dem Selectrix System, dem DCC-System und analogen Gleichstrombetrieb
- \* Mit Stern gekennzeichnete Funktionen nur bei Betriebsart Selectrix.

Super-Soft-Drive (SSD) ® ist ein eingetragenes Wahrenzeichen der Firma Doehler & Haass, D-81377 München

**Anschluss- und Einbauanleitung**

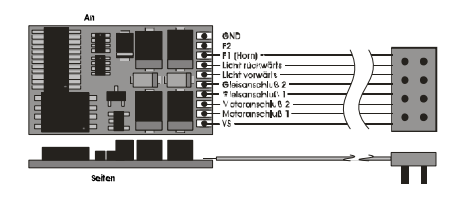

**SLX872** mit starrem Flachbandkabel, 6-polig in 5mm Länge für S-Schnittstelle. **SLX873** mit hochflexiblen farbigen Litzen in 11cm Länge.

# **Technische Daten:**

**DCC:**

**Selectrix:**

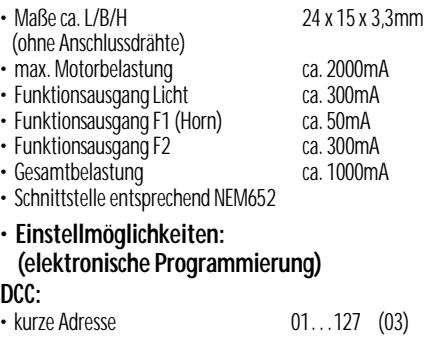

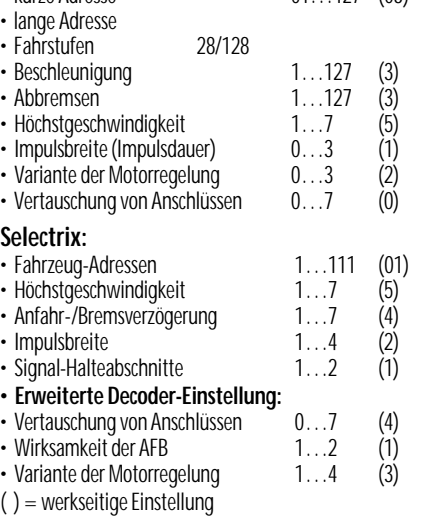

Selectrix ® ist ein eingetragenes Warenzeichen der Firma Trix-Modelleisenbahnen GmbH & Co.KG, D-90027 Nürnberg

## **Vorbereitung der Lok vor Einbau des Decoders**

- Befindet sich das Fahrzeug mechanisch in einwandfreiem Zustand z.B. keine Getriebehemmung usw.?
- Befindet sich das Fahrzeug elektrisch in einwandfreiem Zustand (z.B. Verkabelung, Schleifer, Kohlebürsten usw.)?
- Lassen Sie die Lokomotive ca. 30 Minuten bei Gleichstrom einlaufen.

Bei auftretenden Mängeln sollten Sie das Fahrzeug vor dem Einbau des Lokdecoders unbedingt Instandsetzen.

## **Einbau des Lokdecoders bei Fahrzeugen mit M-Schnittstelle**

Bei Fahrzeugen mit einer genormten Schnittstelle nach NEM652 (M-Schnittstelle) muss lediglich der herstellerseitig eingebaute Brückenstecker gegen den Lokdecoder getauscht werden.

Stecken Sie den Decoder so in die Schnittstelle, dass Stift 1 des Steckers an der aus der Betriebsanleitung der Lok zu erkennenden Stelle ist (ggf. Markierung an der Schnittstelle beachten).

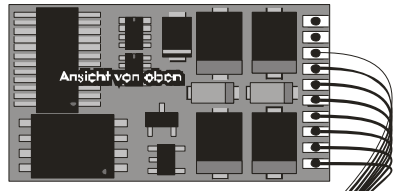

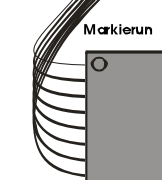

## **Einbau des Decoders bei Fahrzeugen ohne Schnittstelle**

Der Decoder ist gemäß Schaltplan anzuschließen. Gehen Sie dabei folgendermaßen vor:

- Trennen Sie alle Verbindungen zwischen dem Motor und den Gleisanschlüssen (Schleifer, Chassis etc.). Wird eine derartige Verbindung übersehen, kann dies zur Zerstörung des Decoders führen.
- Verbinden Sie M1 mit dem Pol des Motors, der in Fahrtrichtung 1 mit den Rädern der rechten Seite verbunden war
- Verbinden Sie M2 mit dem Pol des Motors, der in Fahrtrichtung 1 mit den Rädern der linken Seite verbunden war.
- Verbinden Sie G1 mit den in Fahrtrichtung 1 rechten Rädern.
- Verbinden Sie G2 mit den in Fahrtrichtung 1 linken Rädern.
- Verbinden Sie LV mit dem Spitzenlicht der Fahrtrichtung1.
- Verbinden Sie LR mit dem Spitzenlicht der Fahrtrichtung 2.
- Befestigen Sie den Decoder durch Abziehen der Schutzschicht des Klebebandes auf der Rückseite des Decoders und kleben diesen fest (ggf. zur besseren Wärmeableitung auf einerglatten Metallfläche).

Kontrollieren Sie nochmals, dass der Decoder oder seine Anschlüsse keine Berührung mit metallisch leitenden Flächen hat!

**Achtung:** Bei vielen Triebfahrzeugen ist der Motor einseitig mit dem Chassis und dies wiederum mit einer Gleisseite verbunden. Auch diese Verbindung ist zu trennen.

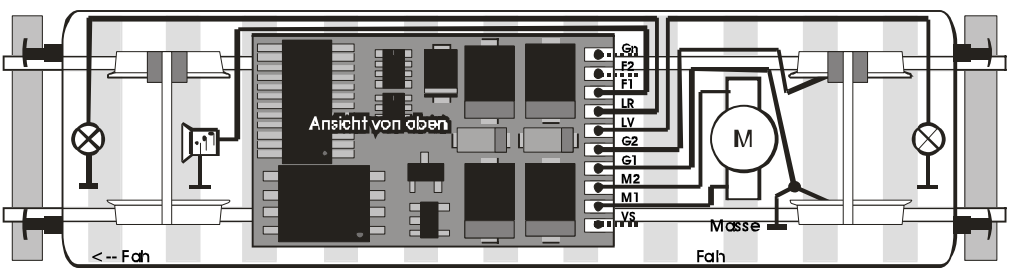

## Dergemeinsame Rückleiter der Stirnlampen (und ggf. der Zusatzfunktionen (F1, F2) kann statt an Fahrzeugmasse an den

## **Inbetriebnahme**

Stellen Sie die Lok auf das Programmiergleis und lesen Sie die Einstellwerte des Decoders aus.

Die Grundeinstellung ist **Selectrix 01-542 DCC Adresse 3**

#### Hat das Programmiergerät "Lesefehler" angezeigt, über**prüfen Sie nochmals die ordnungsgemäße Verdrahtung der Lok und prüfen ob sich kein Kondensator im Programmiergleis oder in der Lok befindet.**

Ist bis hier alles richtig, sollten Sie die Lok mit dieser Einstellung in Betrieb nehmen und zunächst kontrollieren, ob alle Funktionen (wie z.B. Motordrehrichtung, Licht etc.) ordnungsgemäß funktionieren.

Nach dieser ersten Kontrolle können Sie die Parameter der Lok Ihren Bedürfnissen anpassen.

## **Programmierung des Decoders im DCC-Format**

Die Eigenschaften der Lok für DCC-Betrieb können durch die Programmierung der Konfigurationsvariablen (CV) beliebig oft geändert werden. Die Programmierung der Parameter entnehmen Sie bitte der Anleitung der verwendeten Geräte.

#### **Konfigurationsvariablen (CV)**

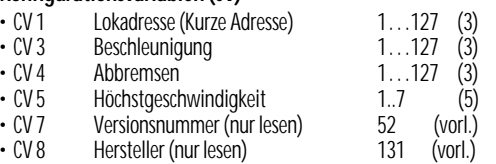

- 
- CV 17 Lange Adresse, oberes Byte
- CV 18 Lange Adresse, unteres Byte<br>• CV 29 Parametrierung Parametrierung (2)
- $\cdot$  Bit 0: Wert 1 = Umschaltung der Fahrtrichtung
- $\cdot$  Bit 1: Wert 2 = 28/128 Fahrstufen
- Bit 5: Wert 32 = Lange Adresse verwenden

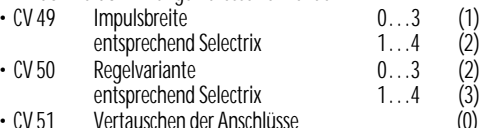

- 
- $\cdot$  CV 51 Vertauschen der Anschlüsse
- $\cdot$  Bit 0: Wert 1 = Motor (rechts/links)
- $\cdot$  Bit 1: Wert 2 = Licht (vorne/hinten)
- $\cdot$  Bit 2: Wert 4 = Gleis (rechte/ linke Schiene)

### **Programmierung des Decoders im Selectrix-Format**

Lokadresse, Höchstgeschwindigkeit und andere Parameter der Lok können durch Programmierung beliebig oft geändert werden. Die Programmierung der Standardparameter entnehmen Sie bitte der Bedienungsanleitung der verwendeten Geräte (z.B. Multifunktions-Fahrpult SLX844, Lokcontrol 2000, Control Handy).

#### **Standardparameter**

- Lokadresse 1..111<br>• Höchstgeschwindigkeit 1..7
- Höchstgeschwindigkeit 1..7
- Anfahr-/Bremsbeschleunigung 1..7<br>• Motorimpulsbreite 1..4
- Motorimpulsbreite 1..4<br>• Anzahl Halteabschnitte 1.2
- Anzahl Halteabschnitte

**Achtung:** Die Lokadresse 0 ist mit diesem Decoder nicht programmierbar, da hier die erweiterten Kennwerte hinterlegt sind. Bei alten Selectrix-Decodern ohne erweiterte Kennwerte kann die Adresse 0 genutzt werden.

**Analogbetrieb:** Programmieren Sie die Höchstgeschwindigkeit auf **"0"** befindet sich der Lokdecoder im Analogetrieb und kann auf jeder Gleichstromanlage betrieben werden.

## **Erweiterte Einstellungen (Kennwerte)**

Die Lokdecoder SLX872 und SLX873 bieten durch zusätzliche Parameter die Möglichkeit, sich noch besser an die speziellen Eigenschaften des jeweiligen Fahrzeuges anpassen zu lassen (z.B. durch Einstellung der Regelvariante für den Motor).

Durch die werkseitige Voreinstellung der erweiterten Kennwerte verhält sich der Decoder entsprechend den bisher verfügbaren Lokdecodern (z.B. tr66830).

#### **Auslesen und Programmieren der erweiterten Kennwerte:**

Die Umschaltung von Standard auf erweiterte Kennwerte erfolgt mittels der Adresse "00"

**Achtung:** Das Lesen und Schreiben der erweiterten Kennwerte überschreibt die Standardparameter des Lokdecoders. Deshalb müssen nach dem Bearbeiten der erweiterten Kennwerte die Standardparameter neu eingegeben werden. Beim Multifunktions-Fahrpult SLX844 werden alle Parameter, also auch die erweiterten Einstellungen, auf einmal ausgelesen, angezeigt und programmiert. Bei allen anderen Geräten müssen die erweiterten Einstellungen wie folgt aufgerufen und programmiert werden.

# **Lesen der erweiterten Kennwerte**

die Standardparameter Ihrer Lok aus. Nun stellen Sie folgende Werte ein.

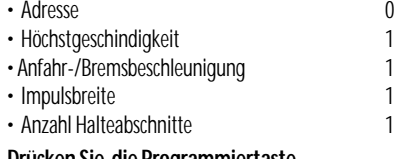

**Drücken Sie die Programmiertaste**

Sie erhalten folgende Werte

• Adresse 0 • Höchstgeschwindigkeit (Velo) 4 • Anfahr-/Bremsbeschleunigung. (Acce) 1 • Impulsbreite (Impw) 3 • Anzahl Halteabschnitte

Nun können Sie die Werte für Velo (Vertauschung von Anschlüssen), Acce (Wirksamkeit der Anfahr-/Bremsbeschleunigung) und Impw (Variante der Motorregelung) entsprechend der nachfolgenden Tabellen verändern.

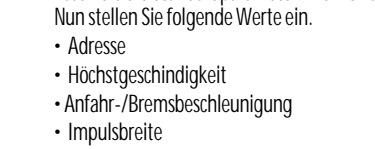

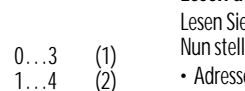